# UNITZ In business for people.

**PTF documentation FIS2000 PTF003 for release 2016.01**

# <span id="page-1-0"></span>**Table of contents**

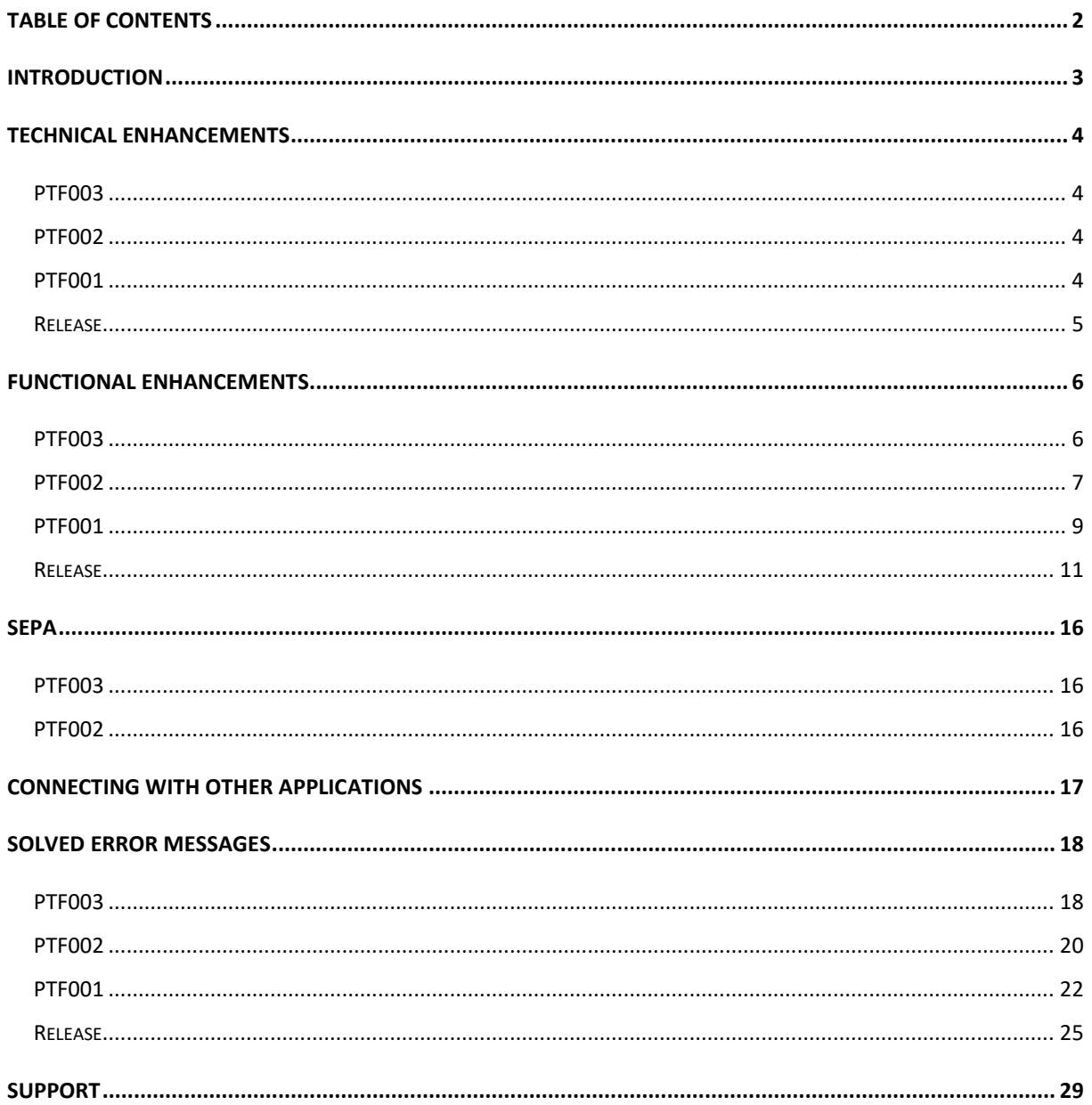

## <span id="page-2-0"></span>**Introduction**

This document can be regarded as a guide for e.g. the application manager when implementing this release/PTF within the organisation.

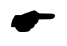

 *If you plan to install the base release 2016.01 together with this PTF, you need to read the documentation and loading instructions for the release first! The details of the base release are not included in this PTF-document.*

Please be aware of the following conditions and effects:

- This PTF should only be installed when the FIS2000 base release 2016.01 is already present on the server
- All payment and collection proposals, as well as draft-, cheque- and TAX-proposals must be completed (including Pay Definitely / Definitely Collect) before installing this PTF
- If, at present, you are using a release older than 2010.01, you need to install release 2010.01 first, upgrade your database(s) and then switch to release 2016.01
- As from release 2016.01 you need to work with Basepack/Valuepack **7.6** for Easy @ccess
- Always install the Easy @ccess panels provided with the most recent software, both the general (in '/Panels/Shared Files') and specific panels (in '/Panels/FIS2000'). The online help text is loaded automatically.
- Users of the Online Approval module need to install the version provided with this release, version 2016.01.03, as well as the most recent Webviewer, available on the Portal.
- After installing this new release/PTF, you must run the 'Modify file library for new release/PTF' procedure for every FIS2000 data library on your system. During this process, the posting files will NOT be converted.

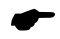

 *We strongly recommend testing new software in a separate environment, especially if you use custom built software or third party applications connected with FIS2000.*

# <span id="page-3-0"></span>**Technical enhancements**

## <span id="page-3-1"></span>**PTF003**

#### **File changes in the database**

In PTF003 the following data files in the FIS2000 data library will be altered:

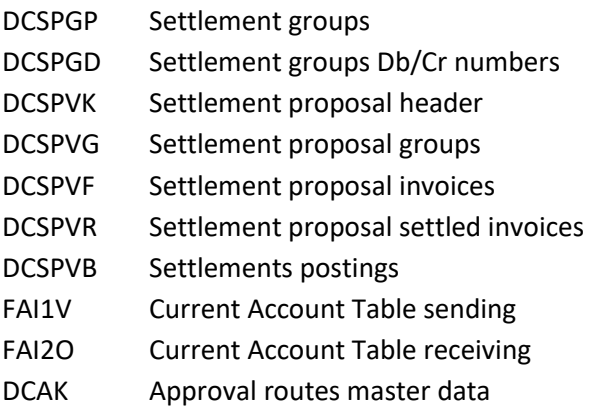

## <span id="page-3-2"></span>**PTF002**

#### **File changes in the database**

In PTF002 the following data files in the FIS2000 data library will be altered:

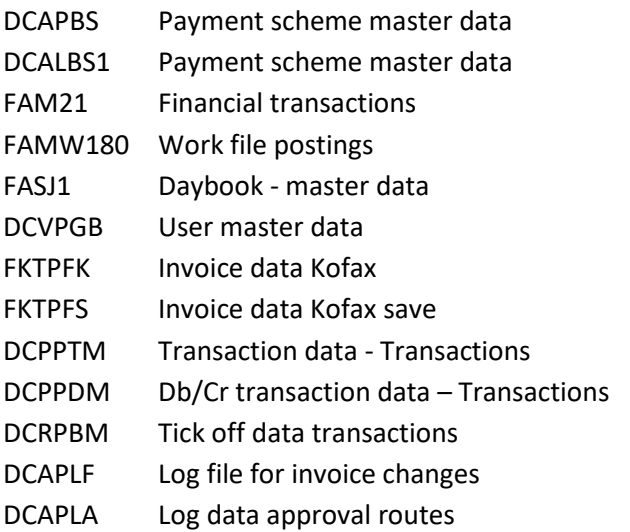

## <span id="page-3-3"></span>**PTF001**

#### **File changes in the database**

In PTF001 the following data files in the FIS2000 data library will be altered:

FASA0 Database Master data FAGPBI Batch information

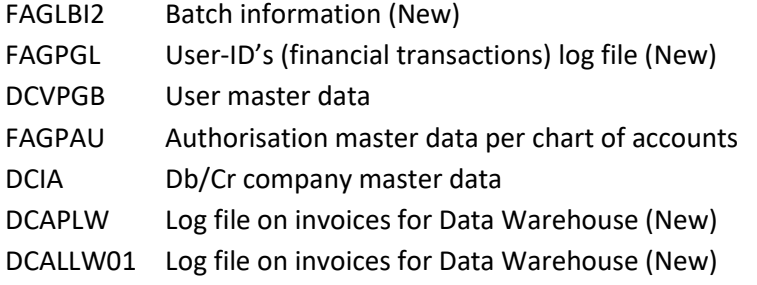

## <span id="page-4-0"></span>**Release**

## **File changes in the database**

In the base release the following data files in the FIS2000 data library will be altered:

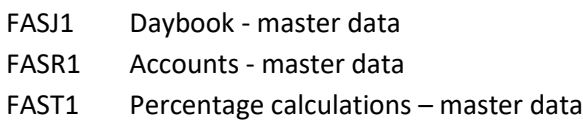

- FASRT Percentage calculations, continuations master data
- FAM20 Financial transactions daybook data
- FAGPEB Postings in an electronic VAT proposal (New)

## **Upgrade Lega Suite software**

The Easy @ccess panels for release 2016.01 and its PTF's have been built in a new development environment, LegaSuite **7.6**. In order to run release 2016.01 successfully you need to install new Easy @ccess software, the so-called Basepack.

Please refer to the 2016.01 release documentation on this subject.

#### **Easy@ccess panels distributed in two separate files**

As from this release the Easy@ccess panels have been split into two parts, a general section (in '/Panels/Shared Files') and a specific FIS2000-section (in '/Panels/FIS2000').

The general panels are also used in other Unit4 applications and this separation allows us to distribute modification more easily.

# <span id="page-5-0"></span>**Functional enhancements**

## <span id="page-5-1"></span>**PTF003**

#### **Settle invoices**

Before starting the function for automatic payment or automatic collection of invoices there is now a function for settling invoices.

A settlement leads to a plus and minus posting resulting in a change of the invoice balance which is the basis for the automatic payment and collection process.

Settlement is possible on the level of company and Db/Cr numbers. You start by defining groups containing company and Db/Cr numbers which are the basis for selecting invoices in a settlement proposal.

In this proposal the actual settlements takes place. After entering the settlements, transactions can be generated and processed.

Using the option Db/Cr screen information the settlement information remains available so the actual settlement can be reviewed.

In the same function a settlement can be corrected through generating a plus and minus transaction which can be processed just like the one that generated the error.

The options for generating transactions and corrections can be disabled using the function authorization of FIS2000.

#### **Export to iVAT**

PTF003 contains a new export option, meant for the iVAT-application of Avalara. The iVAT-export from FIS2000 consists of a fixed set of financial data, exported to an IFS-location of choice. The iVAT software allows you to compose a VAT declaration in almost all countries in the EU and beyond. Please note that local VAT regulations may require additional data. This information may be added through interfaces during export (as part of FIS2000) or after export, in the iVAT application itself.

The iVAT software is not part of FIS2000; it is available from Avalara.

#### **Flaggings on 'Control report financial transactions'**

The 'Control report financial transactions' contains errors and flaggings. In some cases, flaggings have no added value and as from PTF003 you can 'switch off' specific flaggings. These settings needed are part of the daybook master data.

Refer to menu option 'Maintain day books' to suppress specific flaggings.

#### **Copy a User Identification**

The menu option 'Work with User ID's financial transactions' now offers the possibility to copy a user identification. Right-click on the original ID now offers the option to copy the ID. The new ID name must not exist or should at least be empty.

The 'copy option' can be made (un)available through authorisation.

#### **Delete a User Identification after processing**

As standard a User Identification is cleared after processing. In this PTF an option is added to delete the Identification after processing. This option may be handy when the processing of financial transactions is started by an external application.

The new option is available on the screen for 'Process financial transactions' and in interface FAG150CL (full details in the Interface manual)

#### **Additional limitations in approval routes**

In 'Maintenance approval routes' you could already enter a 'from amount'- if used, invoices less than this amount would not be offered to the selected official.

In PTF003 a 'to amount' option was added. If used, invoices larger than the specific limit are also not presented to the official in question.

#### **Alternative processing of prepayments**

In case of a prepayment, an invoice in FIS2000 consists of a payment posting only. As there is no invoice posting (yet) FIS2000 handles this invoice as an invoice without an invoice date. In some menu options for overviews and analysis this affects the quality of the output.

For specific overview and export options on the "Debtors-creditors -2" menu, you can now choose to use the posting date of the prepayment as the invoice date.

## <span id="page-6-0"></span>**PTF002**

#### **Overview for VAT-return (Belgium)**

When you use 13 posting periods, the selections fort his overview (and export file) are made by entering 'Date from' and 'Date to'. In these circumstances, there is the risk of an invoice being entered in FIS2000 belonging to a time interval for which the VAT overview has already been generated.

As from this PTF it is possible to run a 'definitive' overview. All invoices in the overview are marked to ensure that they are selected only once. Also, the software looks for invoices (in the selected posting year!) in previous periods and includes them if they were not selected earlier.

An extra report is generated with all invoices included in the VAT-export.

Menu: Belgian administration, option: Overview for VAT-return

#### **Log modifications in approval routes**

All modifications (additions, updates, deletions) in the master data of approval routes are now automatically logged by FIS2000. A new export option has been added to export the log data in CSVformat.

#### **Payment scheme**

This PTF introduces an optional payment scheme for creditor invoices. A payment scheme can be used to split payment of one invoice into a flexible number of separate payments, to be executed on different moments in time. Each payment can have its own payment characteristics.

The payment scheme can be entered together with its financial transactions (Type 'Documentoriented' only), or afterwards using the option 'Change invoices'.

When a 'payment proposal' is generated, the invoice balance is matched with the payment scheme. In this process, FIS determines the amount to be paid.

A payment schema can be modified at any moment, as long as the sum of the individual amounts equals the invoice amount.

#### **Add master data from 'List (F4)' functions**

This PTF introduces the possibility to directly add master data from a list function. For example, when you need to enter a country code in FIS2000 and this code does not yet exist, you need to abort your action and add the country code elsewhere.

As from this PTF you can start 'Maintain country codes' directly from 'List country codes'. Obviously, this only works if you have authorisation to do so.

This shortcut is available for country codes, cost centers, cost units, accounts, statistics 1/2/3 and layout numbers.

#### **Search invoice through payments characteristic**

In several FIS functions, you can search invoices by Payment characteristic. FIS searches for invoices using the search characters and retrieves invoices that **start with** matching characters. PTF002 introduces the possibility to **scan the entire** payment characteristic. You can store your personal search method using the 'Store' key.

## <span id="page-8-0"></span>**PTF001**

#### **Print posting proposals**

In PTF001 a general printing function for posting proposals has been added. The print option was already available, but the new software allows the printing of a range of proposals.

Menu: Print master data, Option: Print posting proposals

#### **Export from 'Screen information postings'**

For technical reasons, no more than 9,999 postings can be exported from 'Screen information Postings'. When this limit is reached, a message is displayed to warn the user that not all postings can be shown or exported.

#### **Select on amount in 'Screen information postings'**

On the screen 'Screen information posting (Descending) the button 'Additional selections' was added. With this button a window is presented on which you can enter a selection on posting using the postings amount.

When an additional selection is active, the button is displayed as 'Additional selections (\*\*)'.

#### **Authorisation on Tick Off sets**

In PTF001 the possibility was added to apply authorisations on tick off sets. In "Maintain Authorisations Fields" you can now enter authorisation details for tick off sets.

Menu: Frequent, Option: Tick-off accounts

#### **Export Outstanding commitment items**

In 'Outstanding commitment items' you can now choose for (additional) export in CSV format.

#### **Free texts in a Remittance Advise**

The file definitions for a remittance advise contain an element for free texts, which can be used as of this PTF. In "Pay definitely" this text can be entered. This option is available for both EDI-formats: D93A and D01B.

#### **Logging the removal of User identifications**

In PTF001 logging was introduced on the removal of User identifications for financial transactions. The processing of a User identification was logged already.

The logging is always 'on'; it cannot be switched 'off'. In both cases the log information can be viewed through the 'User info' button.

#### **Online Approval: Limit the number of invoices displayed**

In Online Approval an individual user can now enter a maximum number of invoices to be displayed. You can also choose to enter a general limit for all users. This option can be used in case of performance issues caused by a (very) large number of historic invoices.

Plus: the general settings of Online Approval have been re-arranged using tab functions.

#### **Online Approval: Download screens.**

In Online Approval you can now download the most common used screens to a CSV or PDF file.

#### **Block double use of invoice numbers**

In menu option 'List file data' there is a new setting in 'Flagging financial transactions'. FIS can already signal the use of the same invoice number with different debtors/creditors, but you can now handle this situation as an error. If so, you cannot use the same invoice number for different debtors/creditors.

#### **Timestamp in export files for reminders and account overviews**

When creating account overviews and reminder, you can (also) choose for export in XML format. In this case the user must provide the name of the export file and its location in the IFS. If a file with this name already exists in the specified location, the existing file is overwritten by the new file.

To prevent this from happening, you can now choose to include date and time in het name of the export file. The file name then consists of: free\_text.CCYYMMDD.HHMMSS.xml For example: ACCOUNT\_OVERVIEW.20170112.143325.xml

#### **Alternative processing for Db/Cr current account overviews**

In menu option "FISDCA1, Maintain general data / General - Summary company data" there is an option to choose for an alternative way of processing current account overviews.

When you select this 'second method' you do not need to close posting periods. A current account overview then consists of all invoice transactions in a certain period, plus an opening and closing balance. In this case, no additional financial transactions are generated and no new invoices created.

Should you consider using this alternative method, please refer to a FIS2000 consultant first!

#### **Fixed setting for Error report layout number**

In "Control Report Financial Transactions" a user is able to select different report layout. If you want to use a different setting as default, you can store the layout number in data area FAG139DA.

For more information: refer to the manual Technical specifications

#### **Log & Export modifications in menu options for rolls and users**

(Addition to the release) Modifications made in the menu options for a roll or an individual user can be logged in a log file. The application manager is able to switch this logging 'on' or 'off' through the menu option "Maintain operating software".

The output is always in CSV-format, the lay-out of the result file is fixed. On the selection screen, at least one date (from – to) is required. There is a possibility to export all modifications entered by a specific user.

Select 'Key data' to include log data the logging itself being (de)activated. The IFS-path and the name of the export file are always repeated from the latest request.

Menu: 'Menu', Option: Export modifications roles/user menu's

## <span id="page-10-0"></span>**Release**

#### **Statistics numbers available as full financial dimension**

As from release 2016.01 statistics numbers in FIS2000 have the same functionality as Cost centres and Cost units. This means that a ledger account can now be defined as 'Statistics number tied'.

Statistics numbers are now available in percentage calculations, for the allocation of costs and proceeds.

Statistics numbers are not automatically available in all processes of Db/Cr-control and the functionality in automatic pay and collect. Existing selection and sorting options have not been extended.

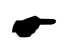

*Note: the use of Statistics numbers requires a separate module*

#### **Search in descriptions of postings**

After selection of a ledger account (combined with another dimension or not) the screen for 'Screen Information Postings – Transactions' offers new search options.

First, there is the possibility to enter a search argument on the posting descriptions. If used, all postings containing the search string are selected and displayed. Selection on 'tick off set' is also possible. When a posting is included in a 'tick off set', you can easily retrieve all postings belonging to this group.

Finally, introduced in release 2015.01, this screen allows different layouts. In the option "Maintenance variable layouts screens" you can define multiple customized layouts by selecting the information you want from all columns available.

#### **Retrieve (and Clean up) inactive Debtors / Creditors**

Release 2016 contains new functionality to retrieve relations (Debtors and Creditors) that have been inactive for a specific duration of time. In FIS2000 terms that means: no invoices have been entered during a variable amount of time.

A debtor of creditor is selected for this report, if:

- the master data are at least one-year-old,
- no active invoices are present in FIS2000,
- all historic invoices are older than the evaluation date entered by the user

Initially a report is generated containing all relations selected upon the criteria entered. If you want to use this information to remove Db/Cr master data, you can do this manually.

If you want to remove inactive relations, you can also choose to generate an import file. This file (called "DCA240IM") contains 'remove-actions' for the selected relations, which can be imported using the option "Batch-input debtors/creditors/accounts" on the menu Batch import.

Prior to import, you can view all selected relation and, of course, cancel a remove-action.

Removing relations using the import file offers extra functionality. As standard, a Db/Cr relation can be removed manually if:

- there are no active invoices (all 'zero invoices' were moved to history)
- there are no 'zero invoices' for this relation ('Reorganise History' was performed)

When you use the import file the second condition does not apply. So, if all invoices have been moved to history, FIS2000 performs 'Reorganise History' for this relation automatically.

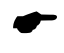

 *Note: if 'Controlled maintenance of Db/Cr master data' is active, all 'remove-actions' follow this procedure and must be approved*

Menu: Debtors/Creditors-3, option: Overview inactive Debtors/Creditors

#### **Variable screen layouts for Work With User Identifications - Detail Information**

In 'Work with User Identifications - Detail Information' you can now select your own screen layout. You define your own screen layouts using the option 'Maintenance variable layouts screens'.

Also, the actual day book is always presented om the first line of the information screen.

#### **REMITTANCE ADVICE - version D-01B**

In the general bank account master data there is a possibility to generate a Remittance Advice during automatic pay. Up to now, FIS2000 would supply a specification file according to the EDIFACT **D-93A** definitions.

In release 2016.01 a second definition has been added; in the bank account master data and during 'Pay definitely' you can also choose for the more modern **D-01B** format.

#### **Intercept postings (interface FAG183IN)**

While processing postings in FIS2000 you can intercept the data for your own business information system. This interface is started only if the program and the library can be found in the actual library list.

If you want to be sure that this interface is always activated for all your postings, you can arrange this through the menu option "List file data" on the FIS2000 menu. If you do so, the system will also provide calling this program out of the correct library you have entered at the previous option.

#### **New menu software**

Release 2016.01 also introduces a new version of the menu software. The general menu page looks like the screen below:

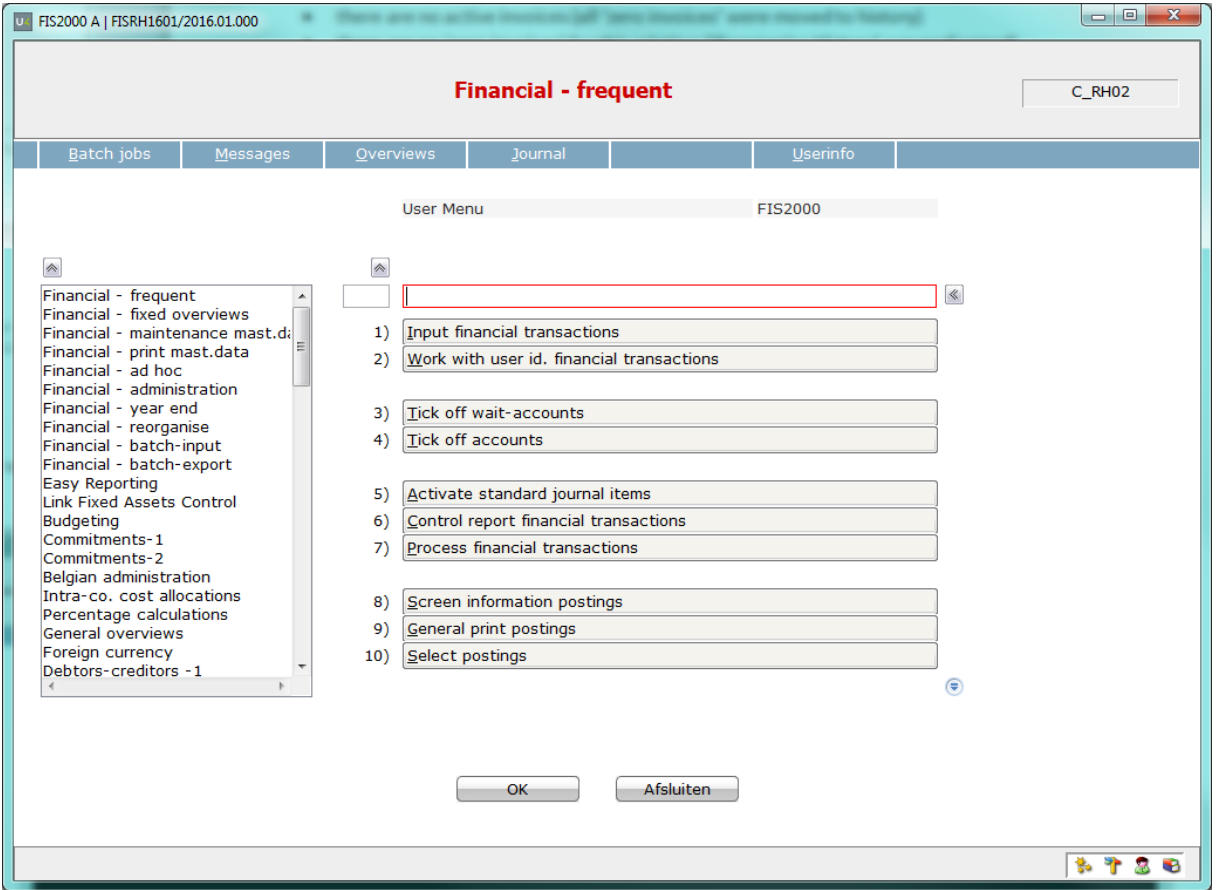

This new software contains several new possibilities, like:

- (1) The search menu on the left now contains the full menu name, in the same order as the menu pages themselves – nog longer in alphabetical order.
- (2) The menu screen contains a search field that can be used to search within menu pages and menu options.

For example:

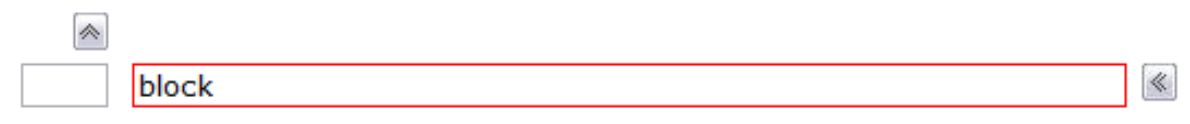

When the search has exactly one result, the corresponding menu page is displayed:

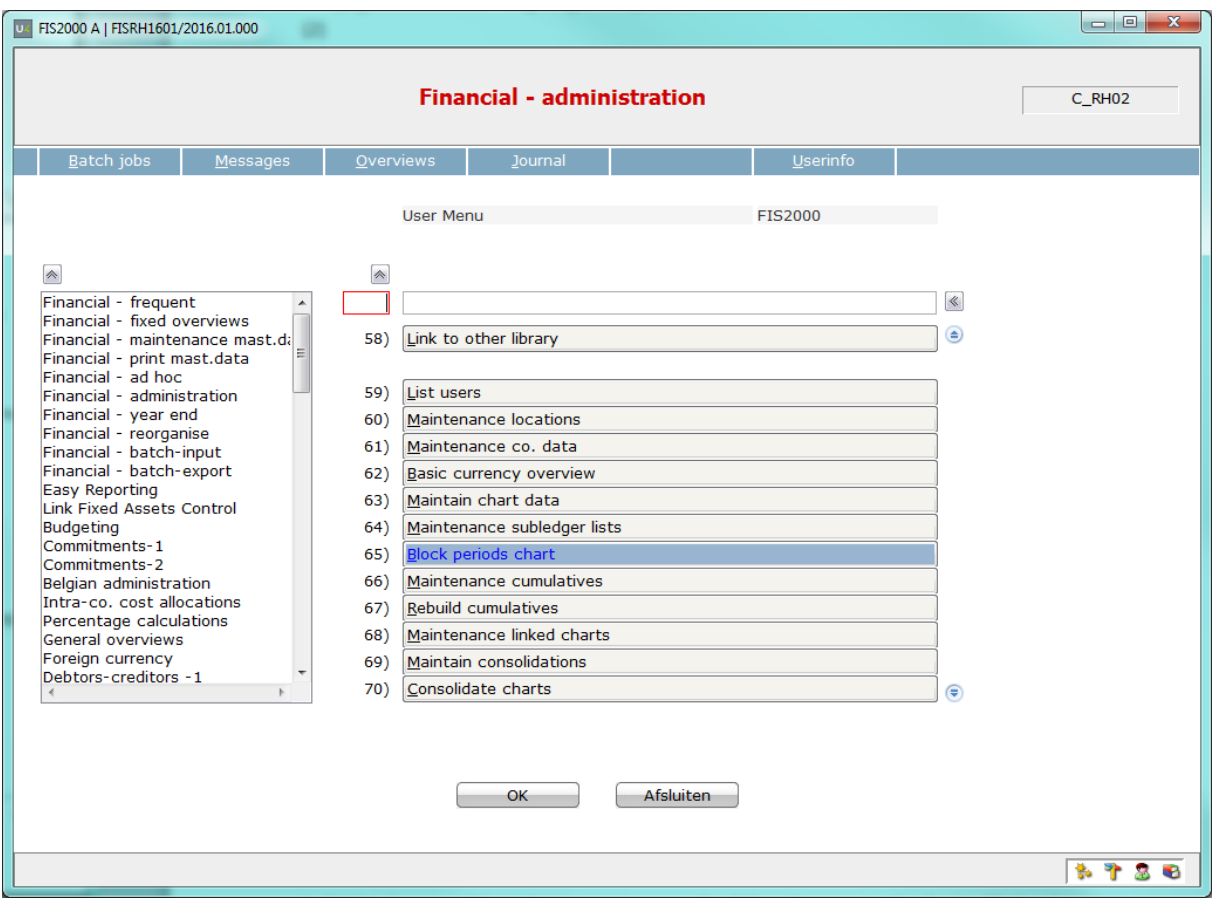

If the search action results in multiple results, a window is presented with all results (menu options or pages):

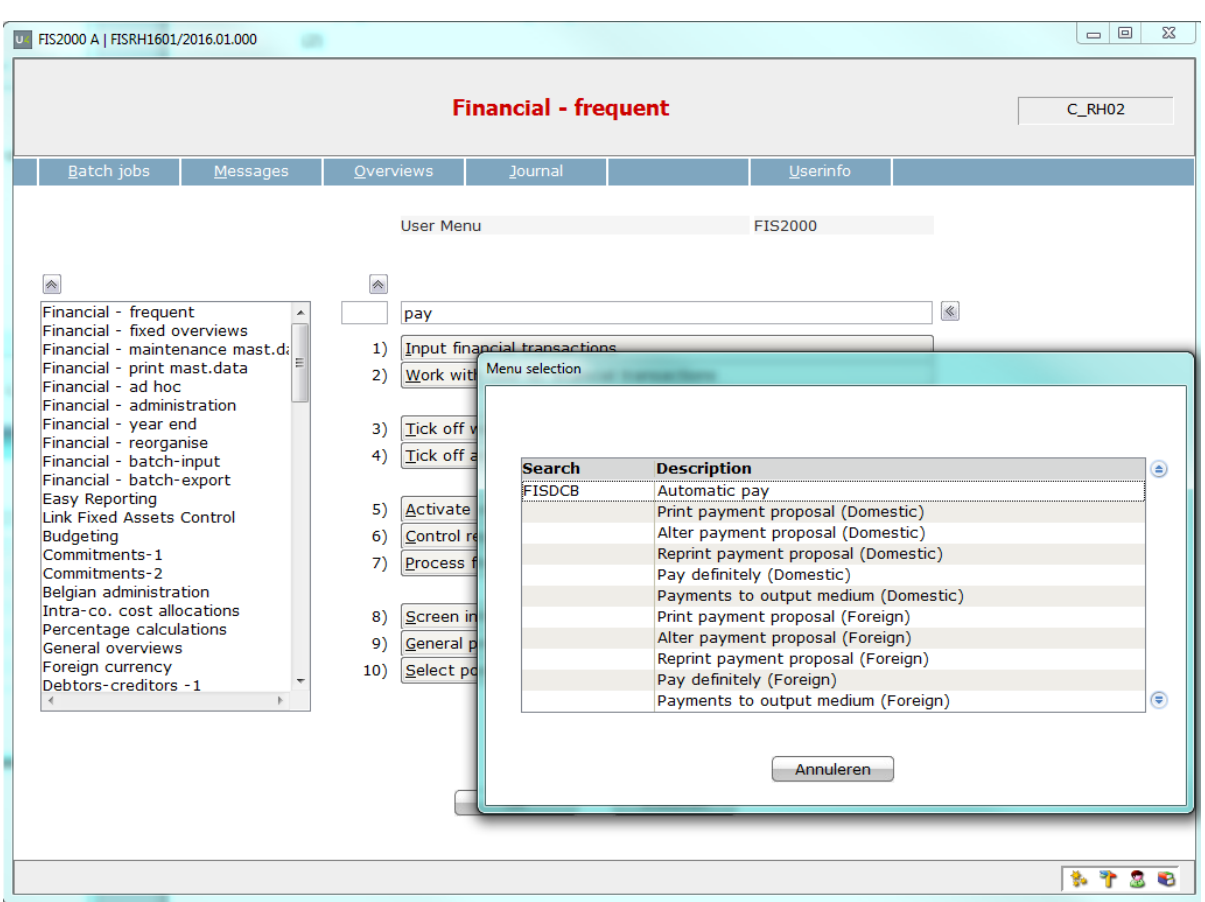

Select one of the results, and this option is started instantly.

On the right, the search field has a button for previous search arguments, entered in this session. By clinking this button, you can 'roll back' through your search words.

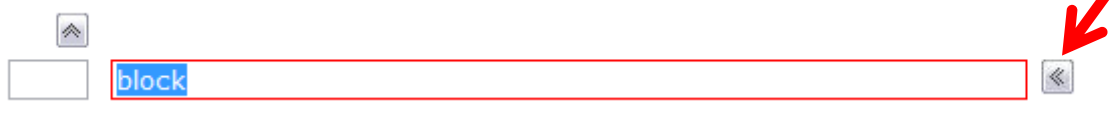

## <span id="page-15-0"></span>**SEPA**

• This chapter contains all additions and changes regarding SEPA, for the 2016.01 base release.

## <span id="page-15-1"></span>**PTF003**

#### **SEPA payments in 001.001.03 format available for all countries**

Several banks outside the EURO zone are able to process payment files in SEPA (PAIN 001.001.03) format. Country restrictions in FIS2000 have been removed, making SEPA-format available for all country codes.

# <span id="page-15-2"></span>**PTF002**

#### **HSBC interface for SEPA payments in 001.001.03 format**

HSBC Bank requires additional data for the processing of SEPA payments (001.001.03 format). In FIS2000 you need to specify 'currency bank' SEPA, and 'variant' 33. After this selection, you need to enter the so-called 'sender identification' that HSBC requires.

#### **Interfaces DCRECONIF, DCRECONIN and DCRECONIZ**

For interfaces DCRECONIF, DCRECONIN and DCRECOMIZ an additional (second) data parameter has been added. This parameter contains the specification fields used in a CAMT.053 file in full length: 8 fields of 140 positions.

The existing data parameter still contains specifications, but only the first 65 positions per field. The lay out of the first parameter has not changed.

# <span id="page-16-0"></span>**Connecting with other applications**

All changes described so far, may affect connections with other applications on your IBM Power System. All existing interfaces are supported; in most cases, new fields have been added at the end of parameter strings.

Additional information and more technical details are available in the handbook Interfaces in the Online Help text.

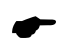

 • FIS2000 release 2016.01 can also be connected to other Unit4 Business Software applications. Together with FIS2000 a 2016.01 release for all Unit4 Business Software applications has become available. If you upgrade one of these applications to the 2016.01 level, you need to install the 2016.01 release of all other products as well.

If you have any questions regarding connections with FIS2000, please contact Unit4 Business Software to get up-to-date information; go to [https://my.unit4.com](https://my.unit4.com/)

# <span id="page-17-0"></span>**Solved error messages**

In the list below you can find all messages that have been solved for the corresponding release. A number is assigned to each of these messages, which are sorted in an ascending order, i.e. the message with the lowest number can be found at the top of the list.

<span id="page-17-1"></span>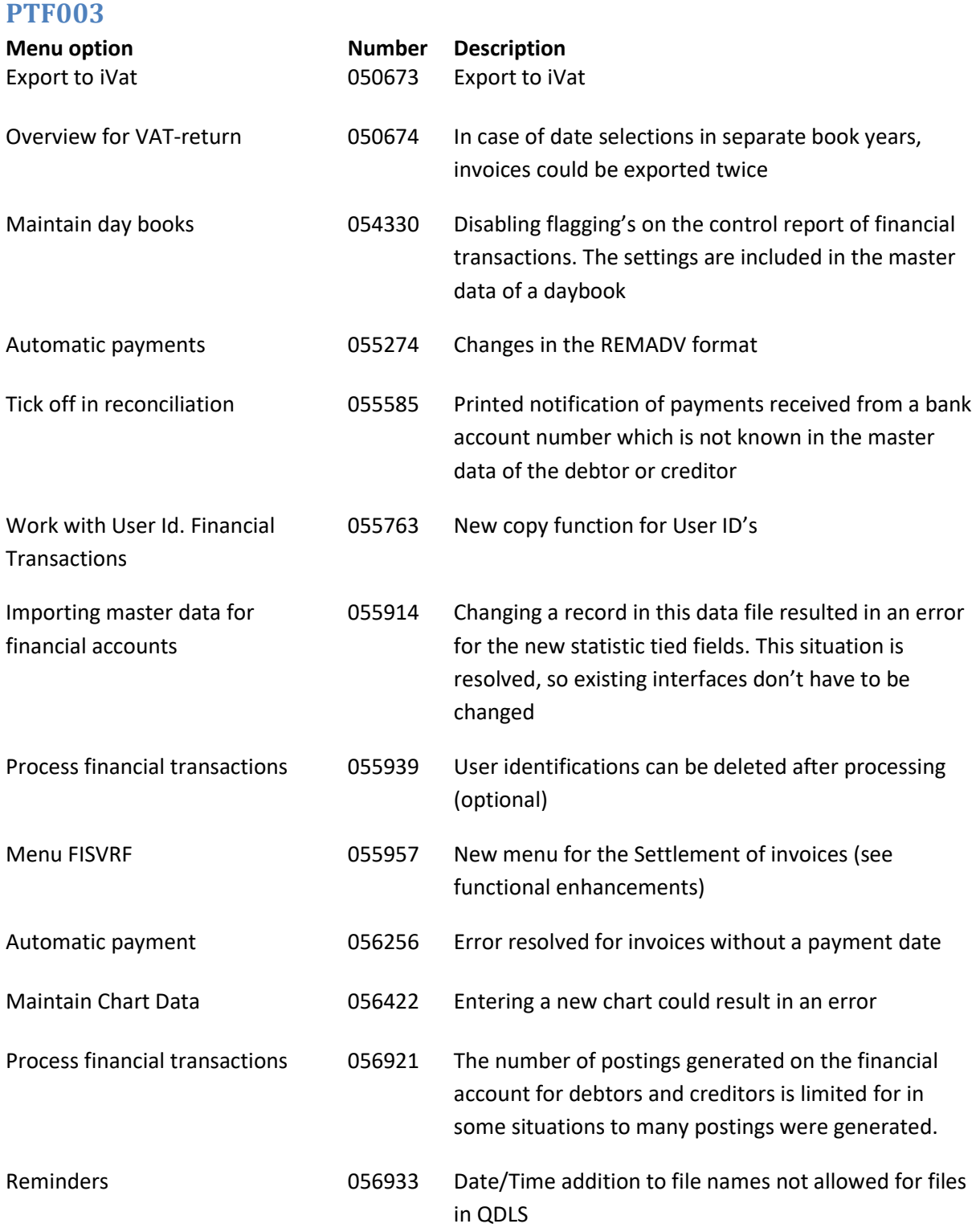

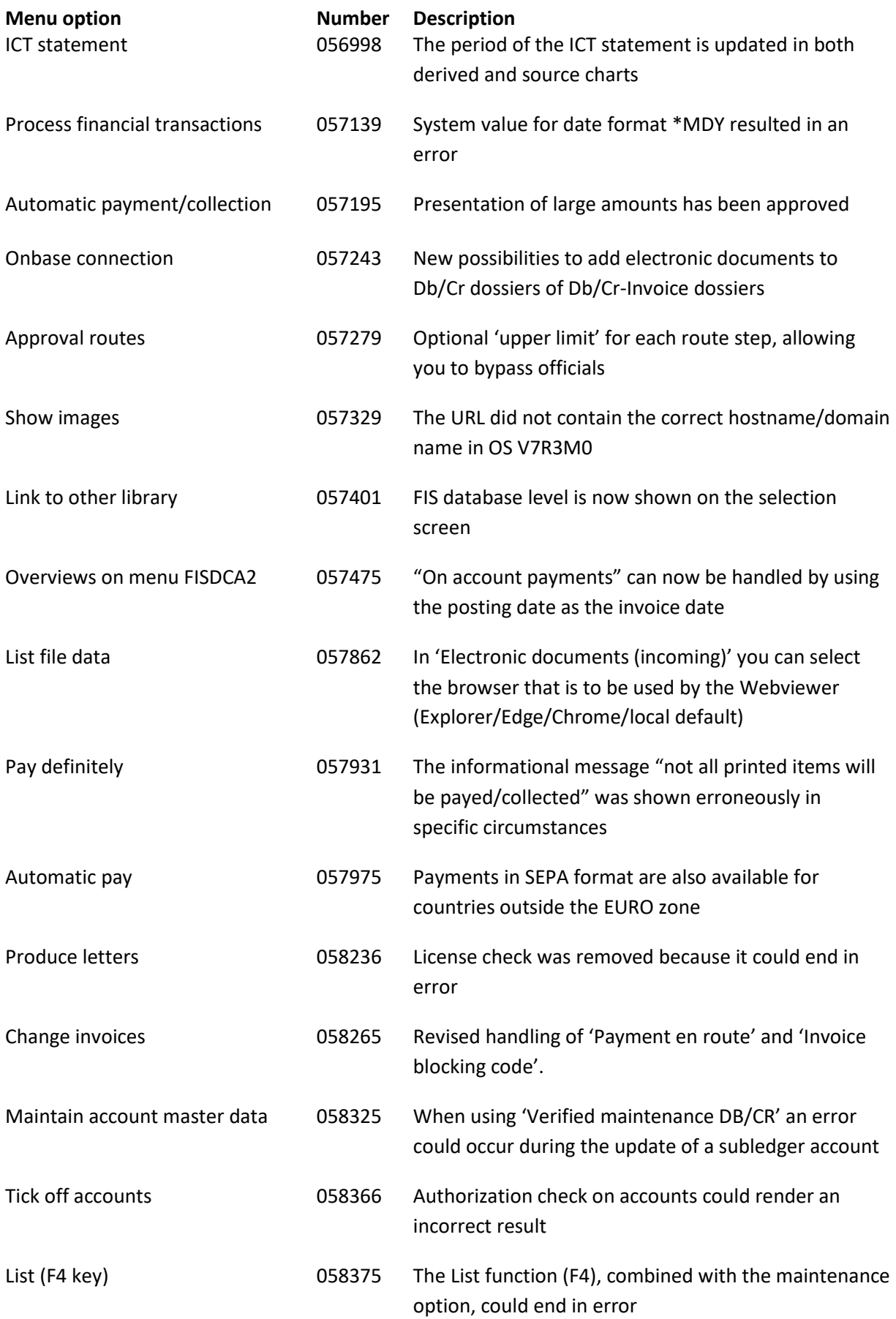

## <span id="page-19-0"></span>**PTF002**

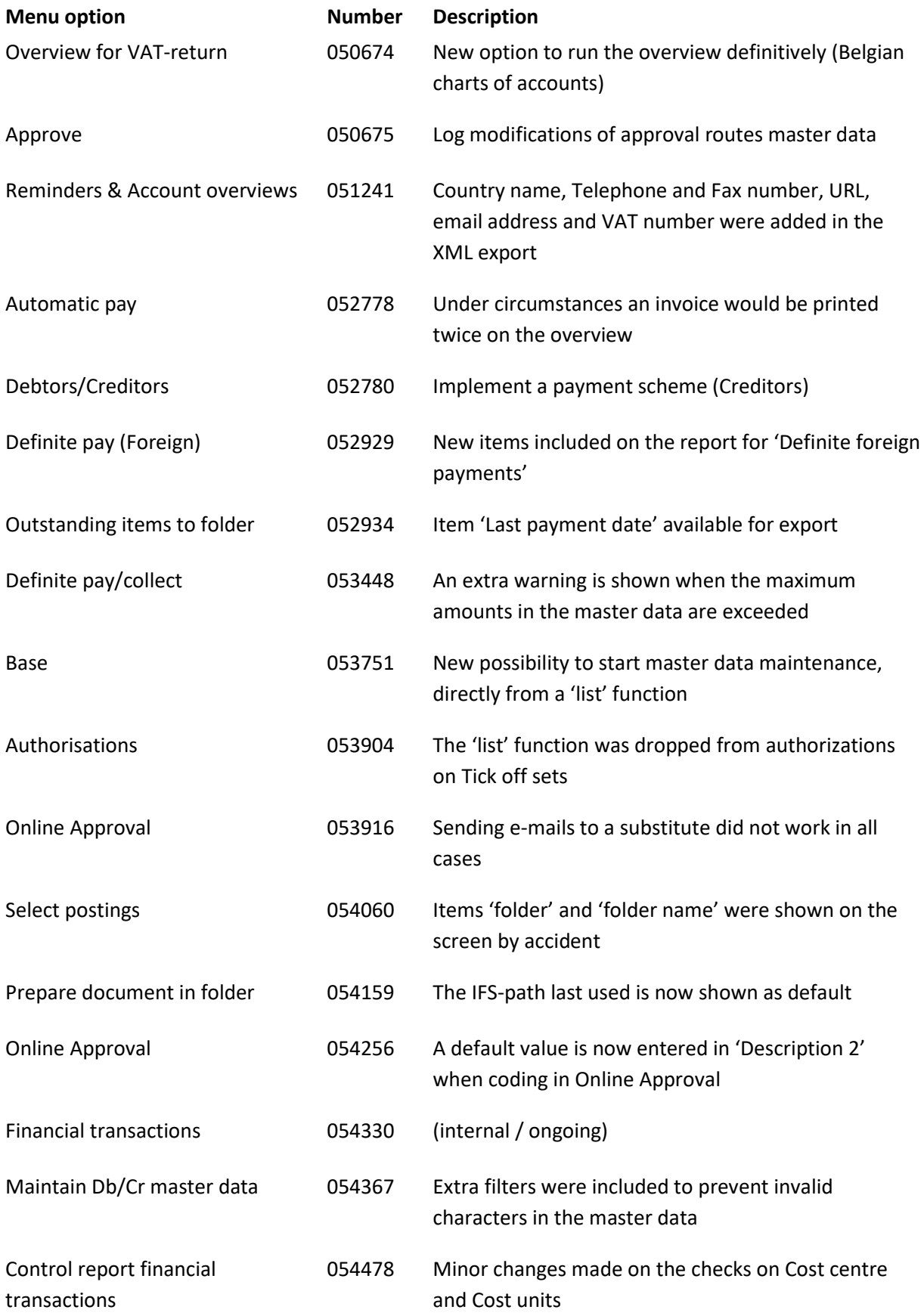

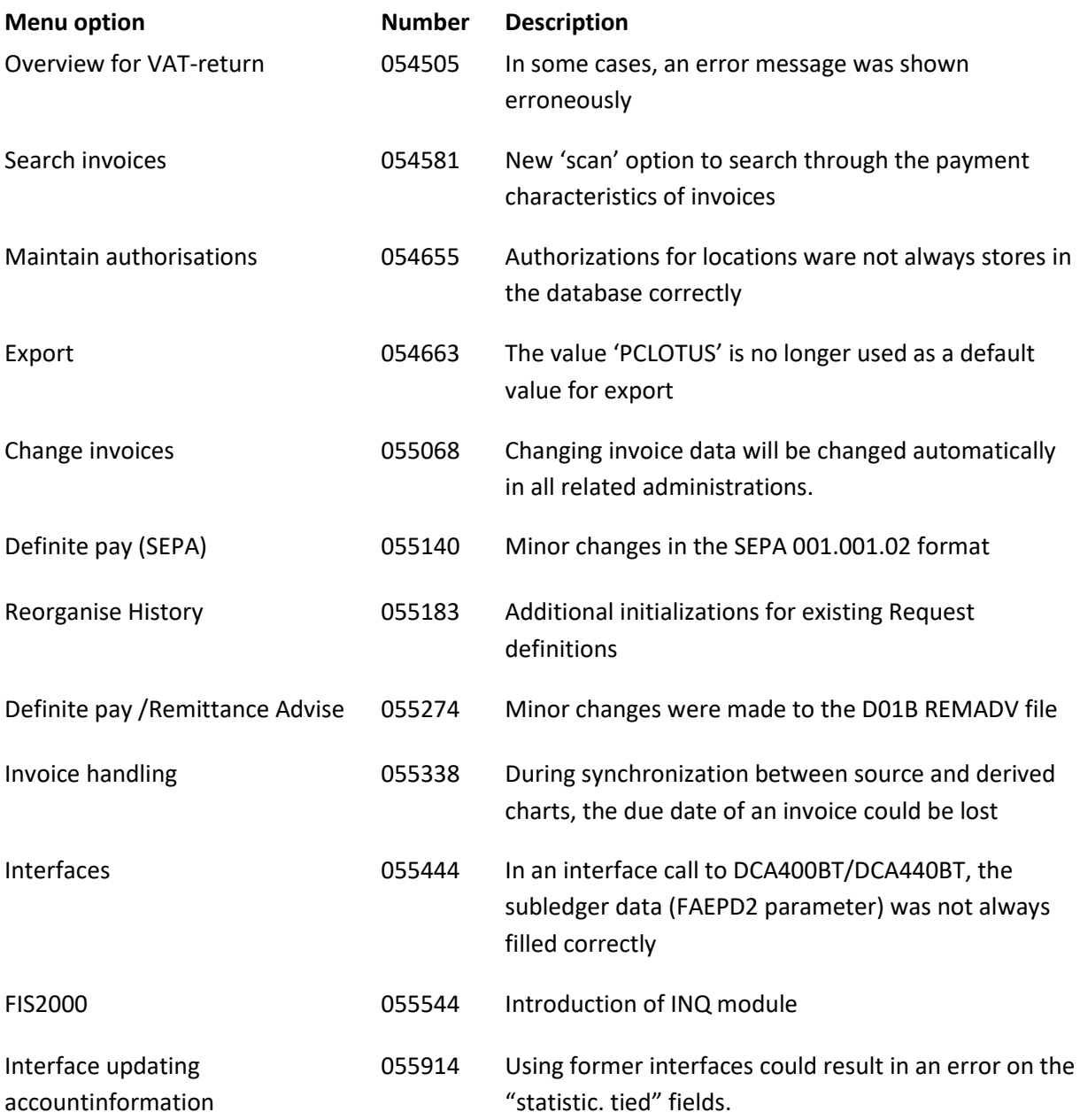

## <span id="page-21-0"></span>**PTF001**

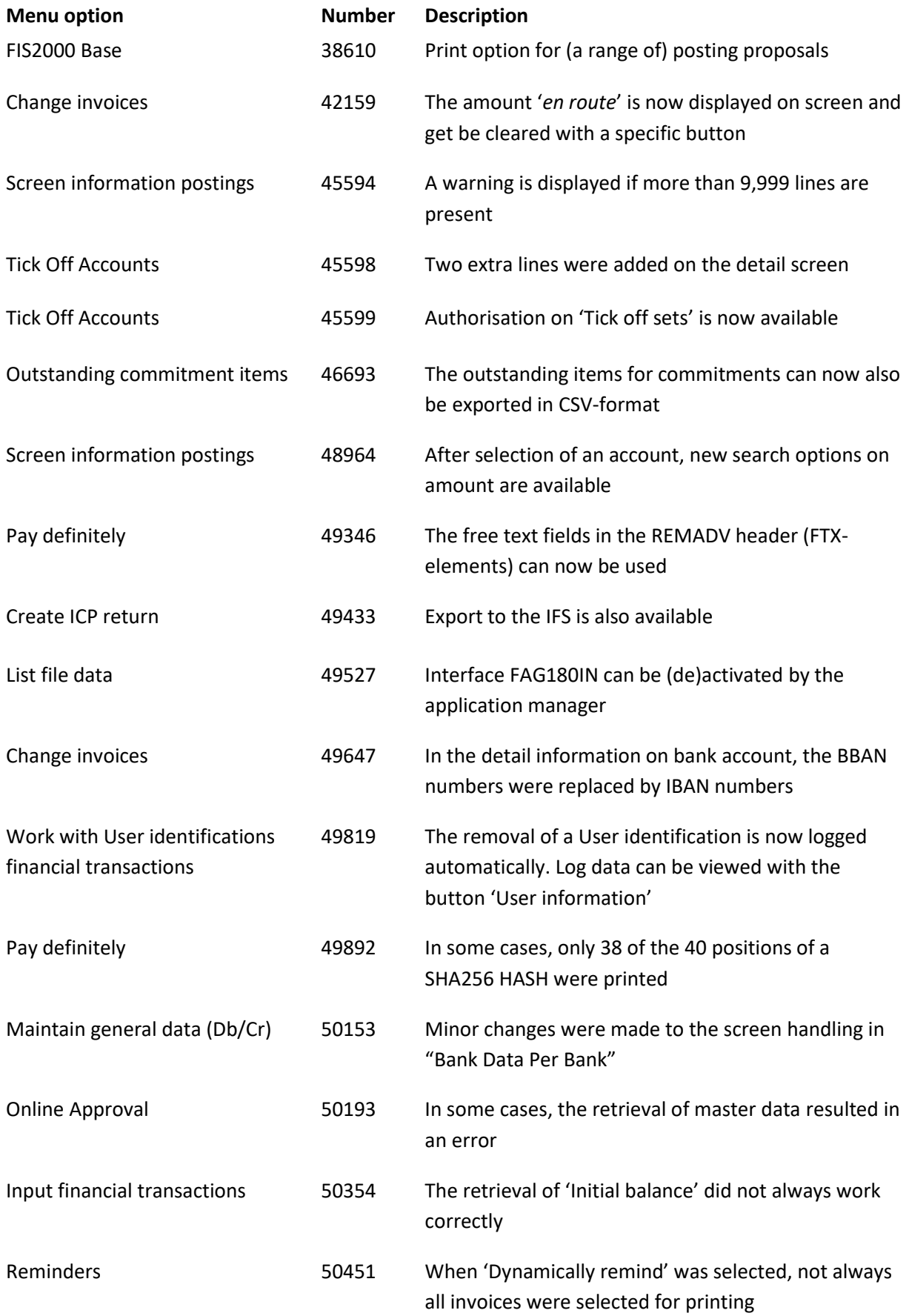

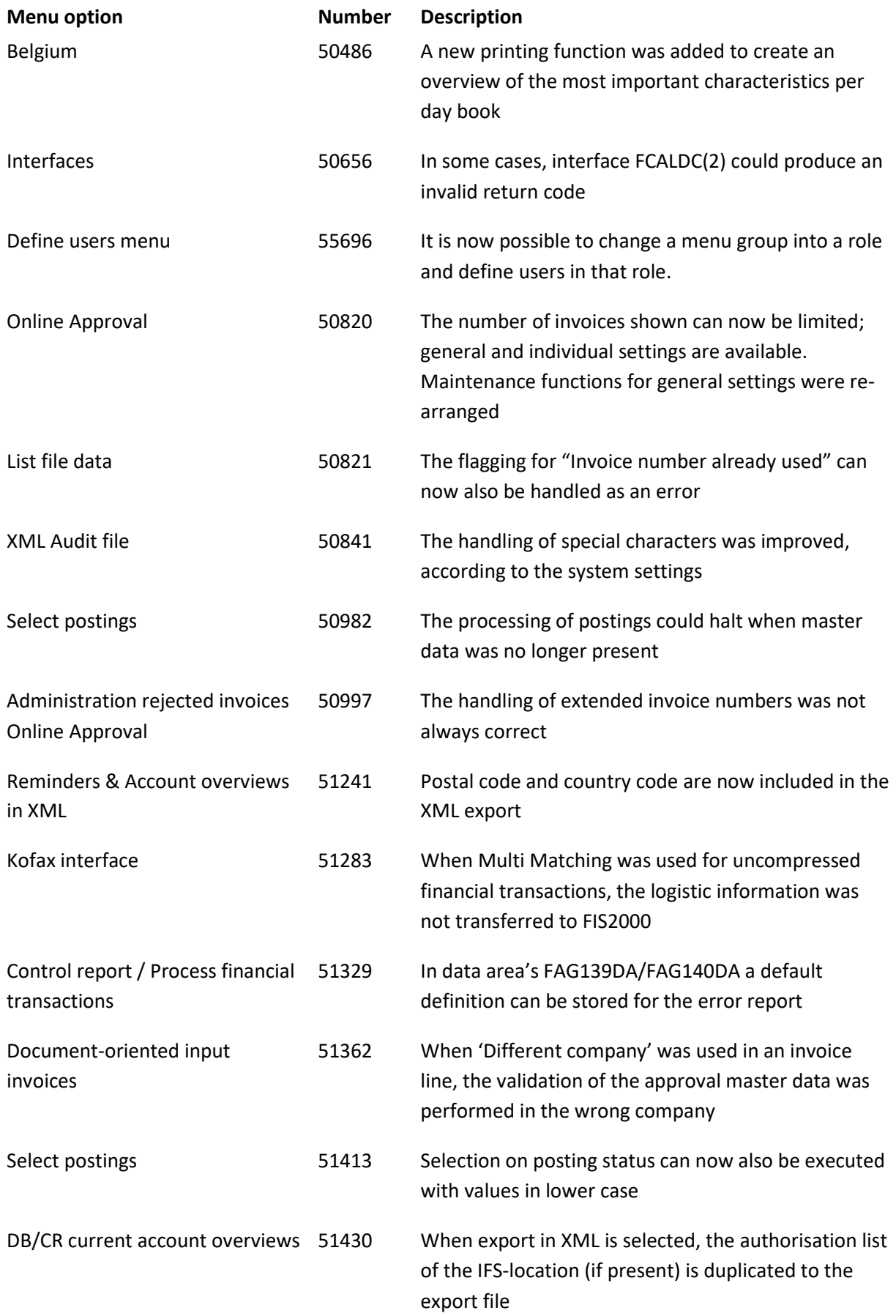

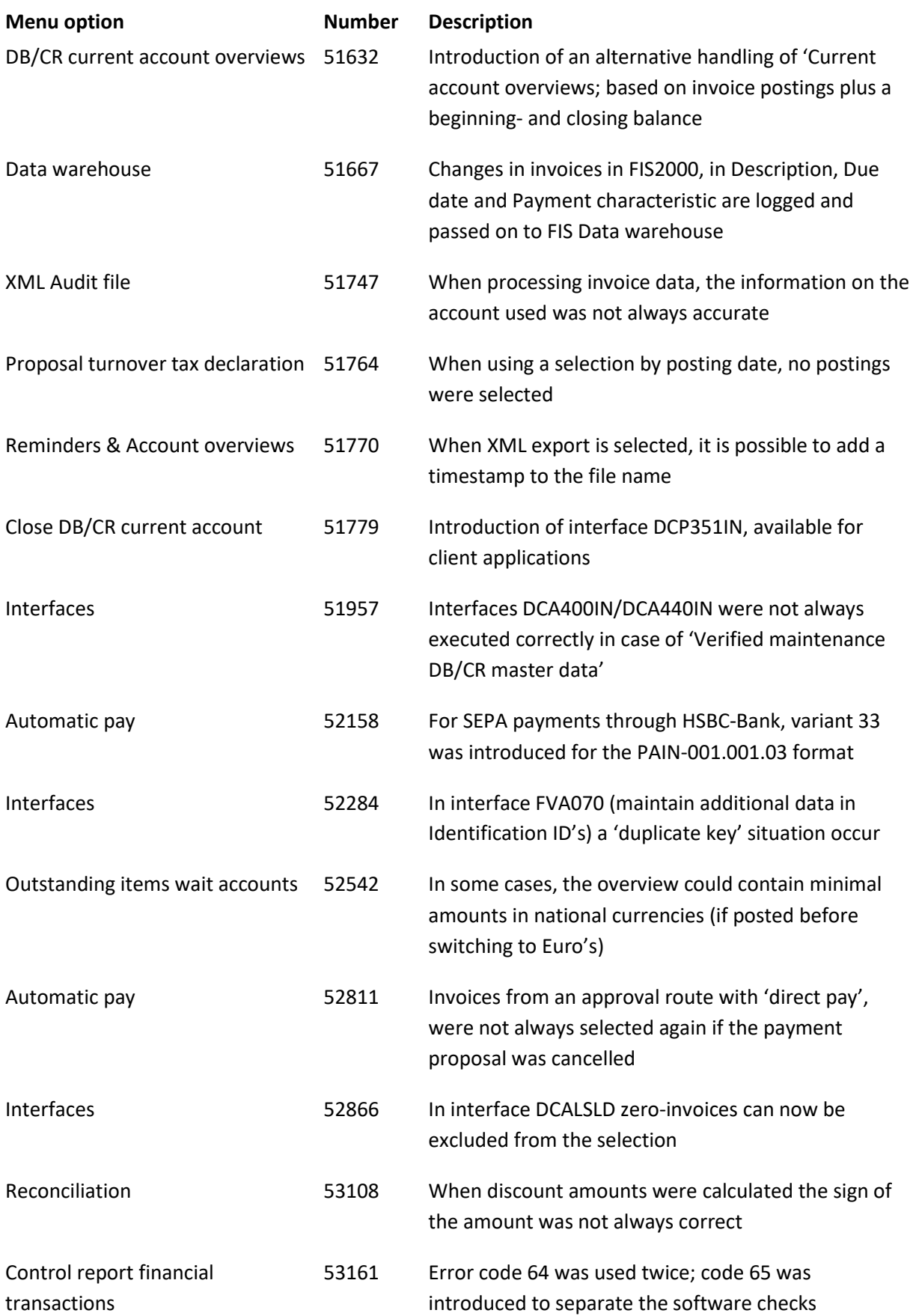

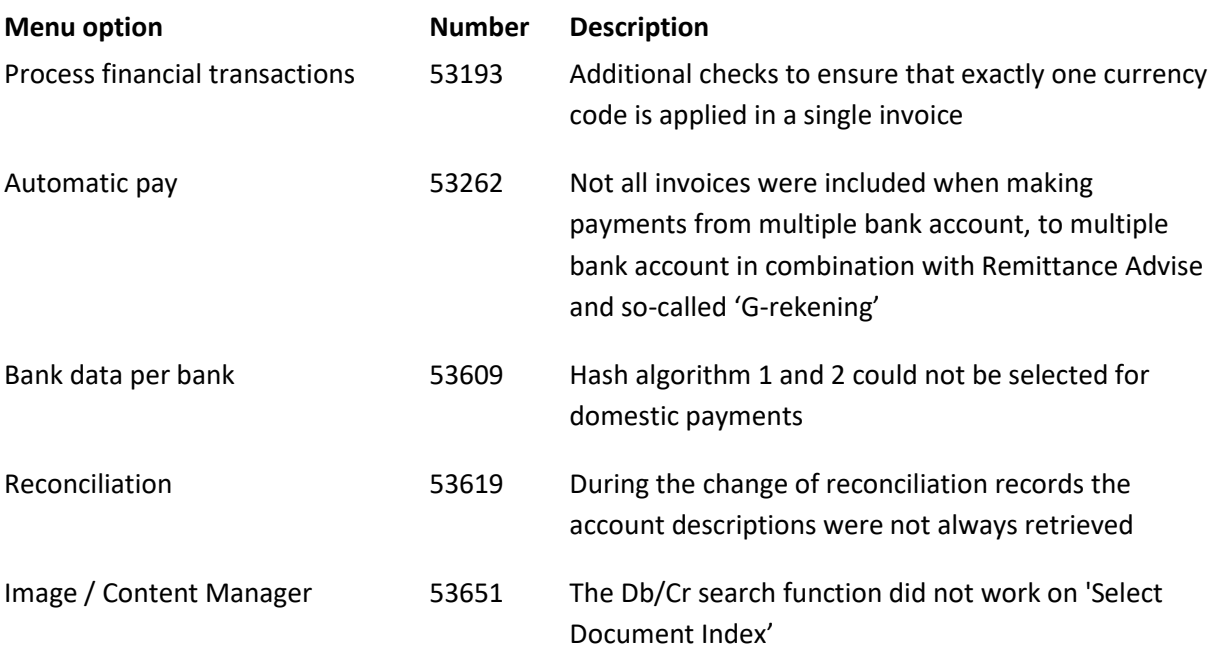

<span id="page-24-0"></span>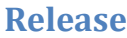

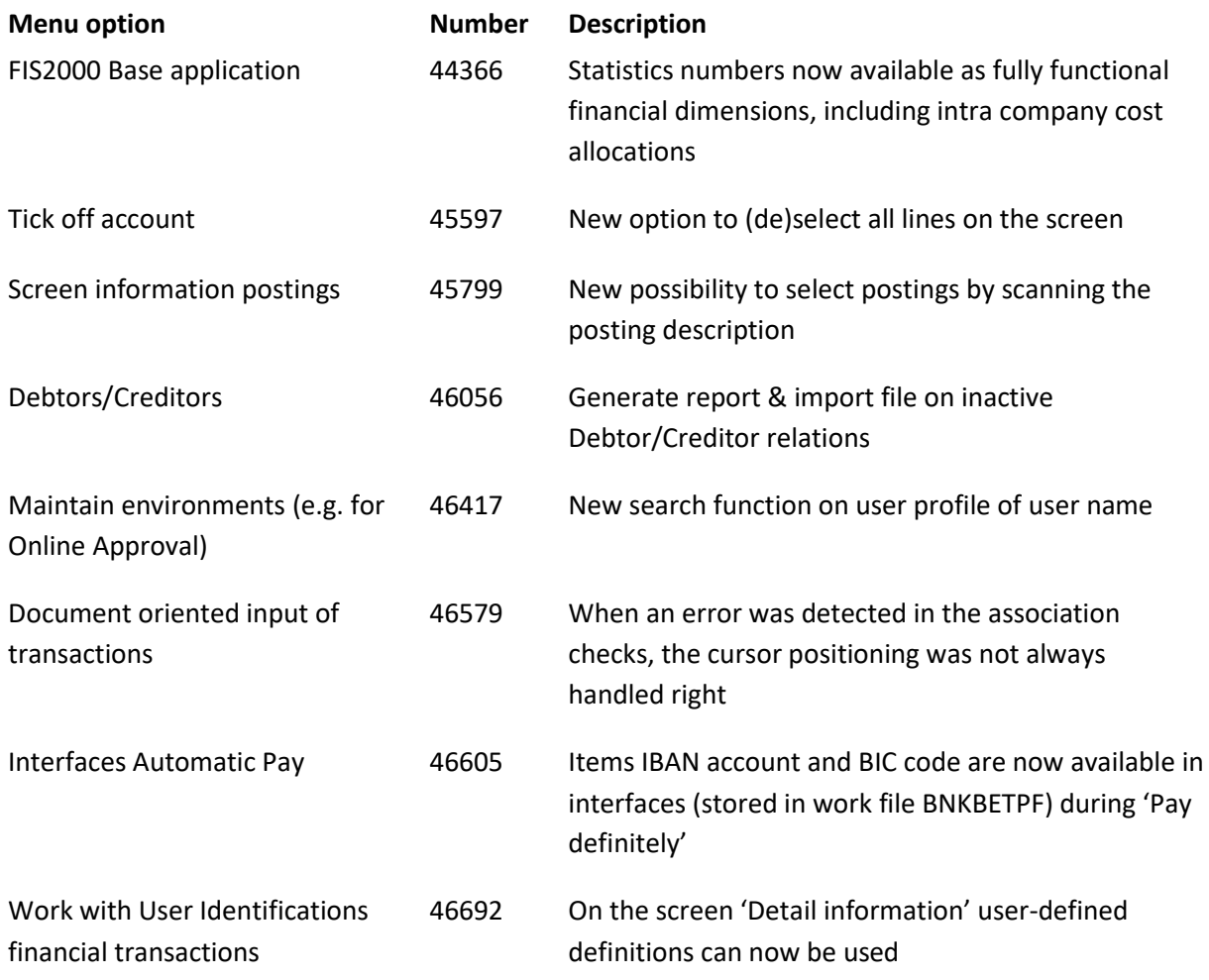

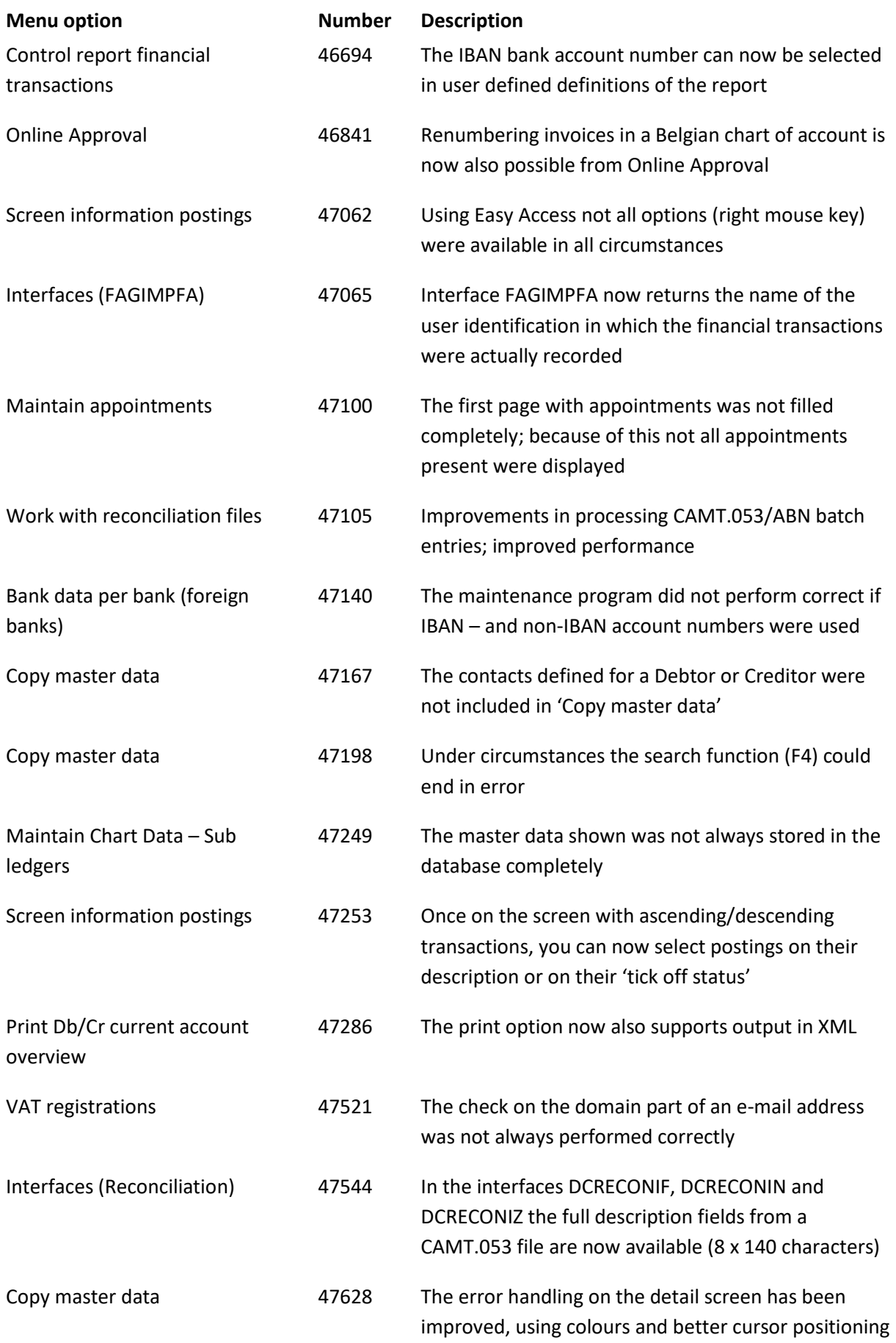

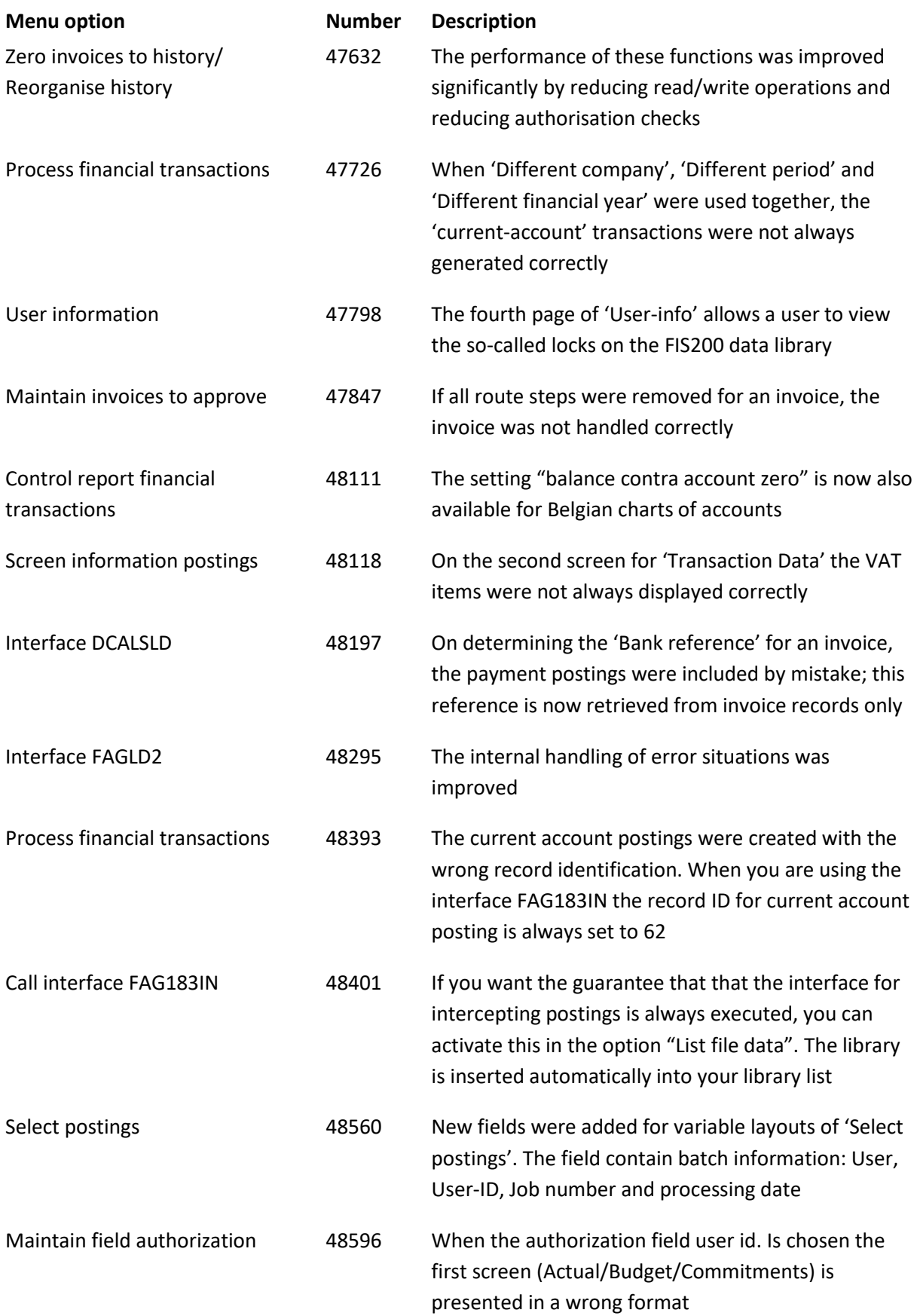

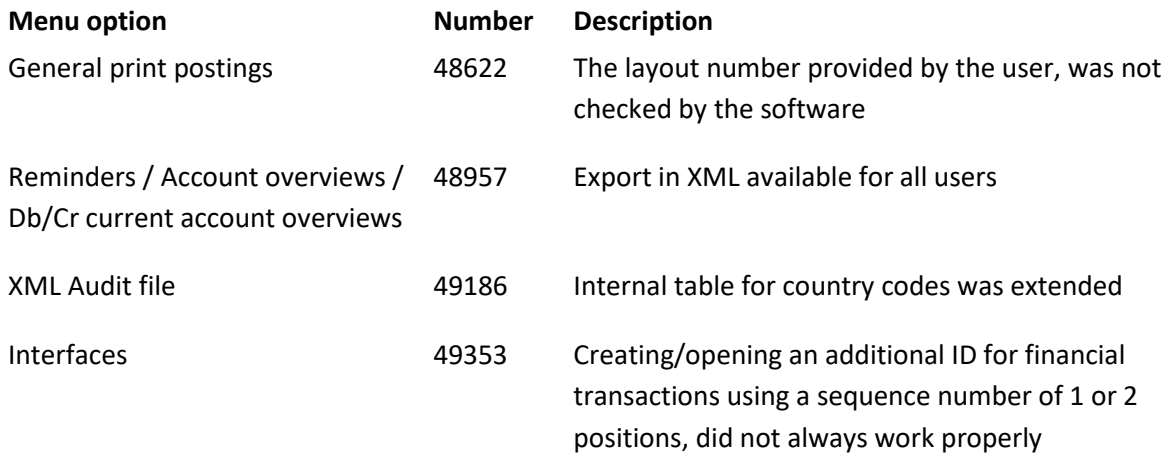

# <span id="page-28-0"></span>**Support**

- In order to guarantee the continuity of your applications, Unit4 Business Software offers various types of support. What to do if you want to use these services?
- For a problem involving Unit4 Business Software standard applications, you are requested to contact the Service Desk during office hours. Enter your questions at any time through the Unit4 Client Portal [\(https://my.unit4.com\)](https://my.unit4.com/). Upon logging on, your data will be made known to us. A concise problem description is sufficient for the Service Desk to tackle the problem (within opening hours).
- For support during the installation and/or implementation of Unit4 Business Software applications you need to make a reservation; please contact our Project Office 14 days in advance.

This type of support can be given at any time (during/after business hours), on location or by phone. For these services fixed tariffs apply.

You can reach the Project Office by phone: **+31 88 247 18 35**

You can also get into contact with the Project Office, should you require additional information on other types of support, such as training and advice.